# **<sup>V</sup> <sup>A</sup> <sup>N</sup> <sup>G</sup> <sup>H</sup> <sup>E</sup> <sup>E</sup> - <sup>I</sup> <sup>C</sup> <sup>I</sup> <sup>C</sup> <sup>I</sup>**  CONNECTED BANKING

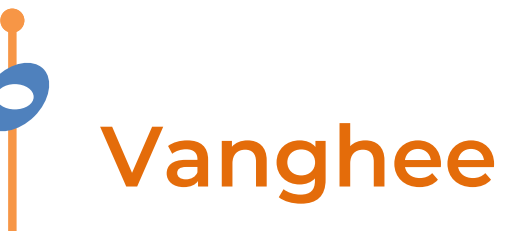

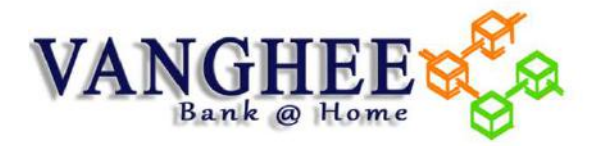

 **Our business banking solution that brings to your door step, all the services your bank is offering through their branches.** 

 **Vanghee is an open payment platform that can integrate with any of your ERP / Accounting applications. The first ever application to provide Post-dated digital payments similar to paper based Post-dated Cheques** 

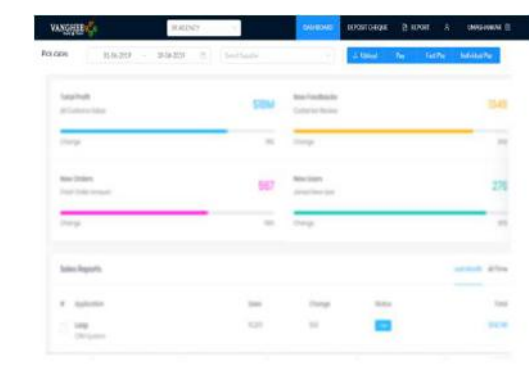

- • **Make payment entry in your software. Approve the payment directly in IBizz App**
- • **Make Post-dated cheques from your mobile phones**
- $\bullet$  **Plan your payments on the go, based on the amount in available your bank**

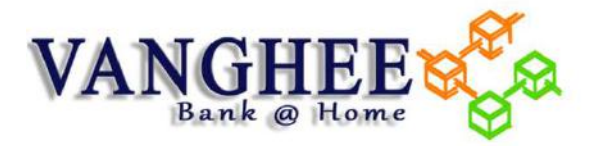

### **ICICI BANK- VANGHEE ALLIANCE**

**Connected banking integration between ICICI Bank and Open allows businesses to link their ICICI Current Account with the Open platform and manage banking, invoicing, accounting and payments from a single dashboard.** 

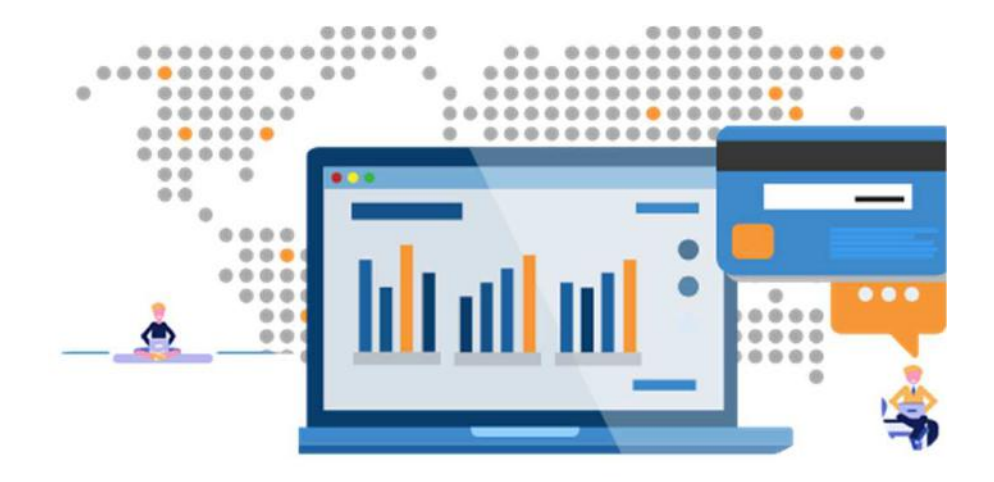

**ACICI Bank Business Banking** 

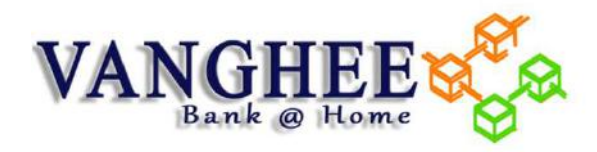

## **The Problem**

- ❏ **Run Reports in your ERP to find out vouchers to be paid**
- $\Box$ **Make a note of the bills to be paid**
- ❏ **Summarize the bills by vendor and note down the amounts to be paid**
- **Login to net banking with username & password**
- **Add Beneficiary Details (Bank account & IFSC). Did you got stuck finding IFSC?**
- $\Box$ **Wait for 30 mins to 24 hour for beneficiary activation**
- $\Box$ **Login to your NetBanking again**
- **Choose Beneficiary & Enter Amount**
- ❏ **Wait for an OTP to be delivered on your phone**
- □ **If OTP gets delivered, enter OTP to authenticate transaction**
- ❏ **If you are using NEFT and NEFT window has closed, transaction will be processed later.**
- ❏ **Get UTR number by searching through the statement**
- **Update the UTR in ERP**
- **Send email to Vendor with payment details**
- **Reconcile payments with Bank Statement / Vendor Statement**

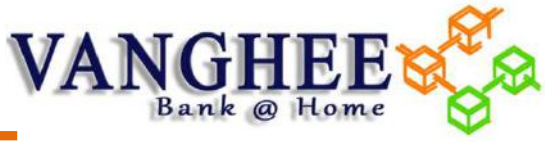

# **Advantages of VANGHEE**

- ❏ **Register in Vanghee.com**
- ❏ **Open Zero-balance current account for all new ICICI Bank accounts / Link your Bank account**
- **Role-based access to ensure relevant people have access to connected banking**
- **Link your ERP / Accounting Software / Upload payment data**
- $\Box$  **No more manual download/ upload of payment instruction file. Search payable Data and select Bills to be paid**
- **Vanghee shows available balance in your bank account and hence you can easily plan your payments effectively**
- **Enter Transaction password**
- $\Box$ **Enter OTP**
- ❏ **Transaction processed instantly (You may also schedule the payment in a future date)**
- $\Box$ **Eliminated errors and data manipulation in payments**

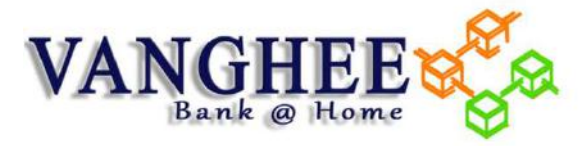

#### **One-time Connected Banking Set up**

**Step - 2** 

**Log in to your Corporate Banking account and approve the Connected Banking Request** 

**Step - 1 Register for the Connected Banking Facility through Vanghee**  **Step - 3** 

**Start Processing Direct Payment through Vanghee** 

**Enjoy Banking CO** VANGHEE

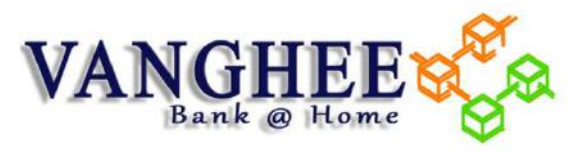

#### **Link your ICICI account with VANGHEE to enable Direct Debit Facility**

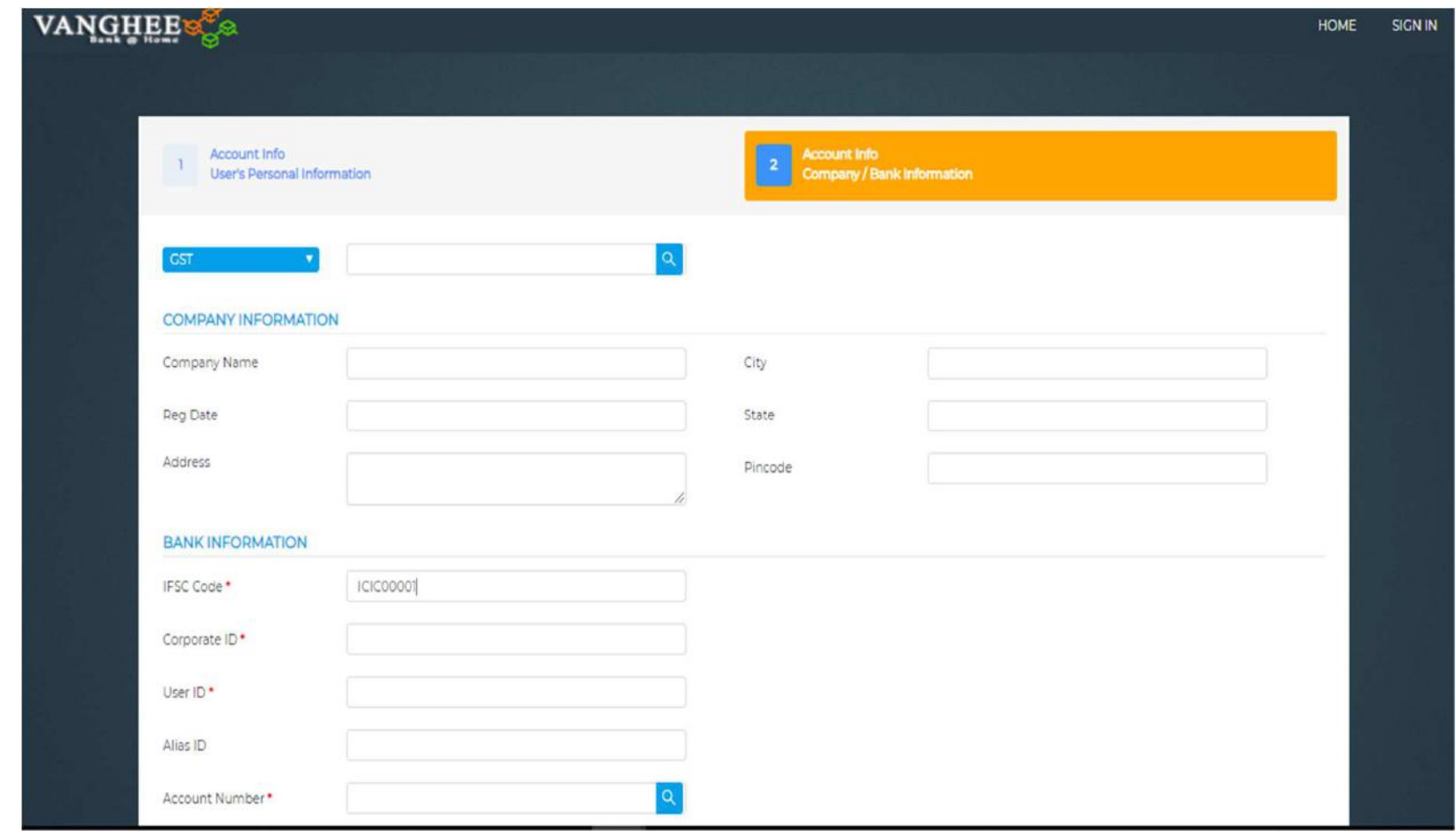

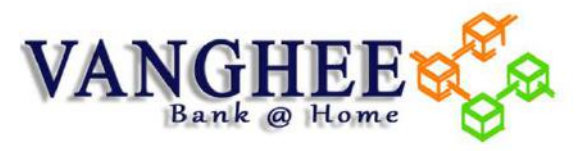

#### **ICICI - Self Approval (Registration)**

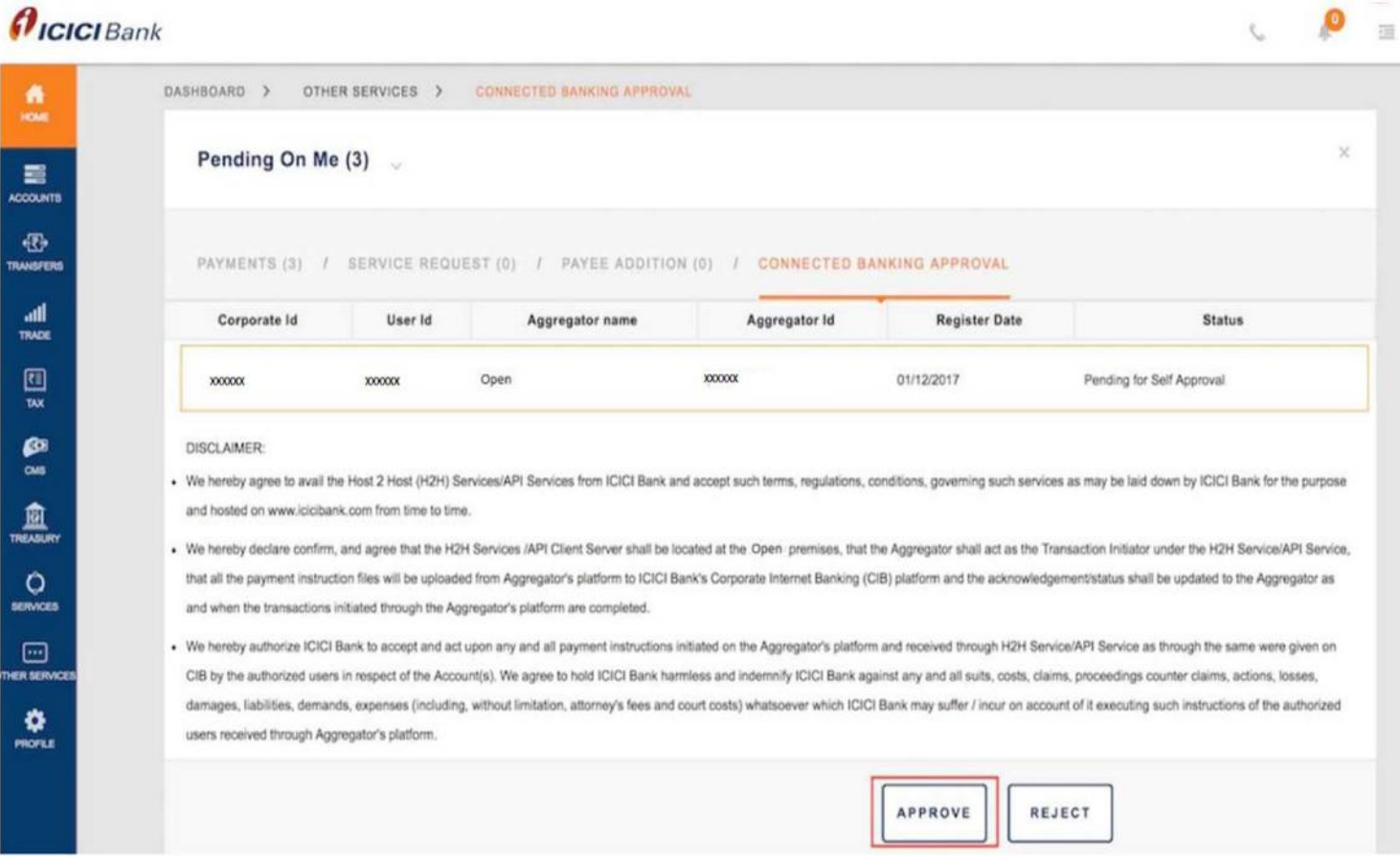

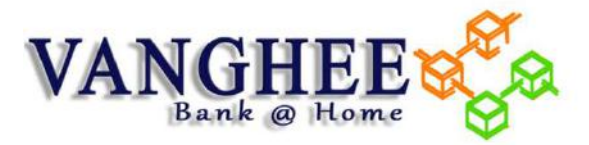

#### **USE CONNECTED ACCOUNT FROM VANGHEE**

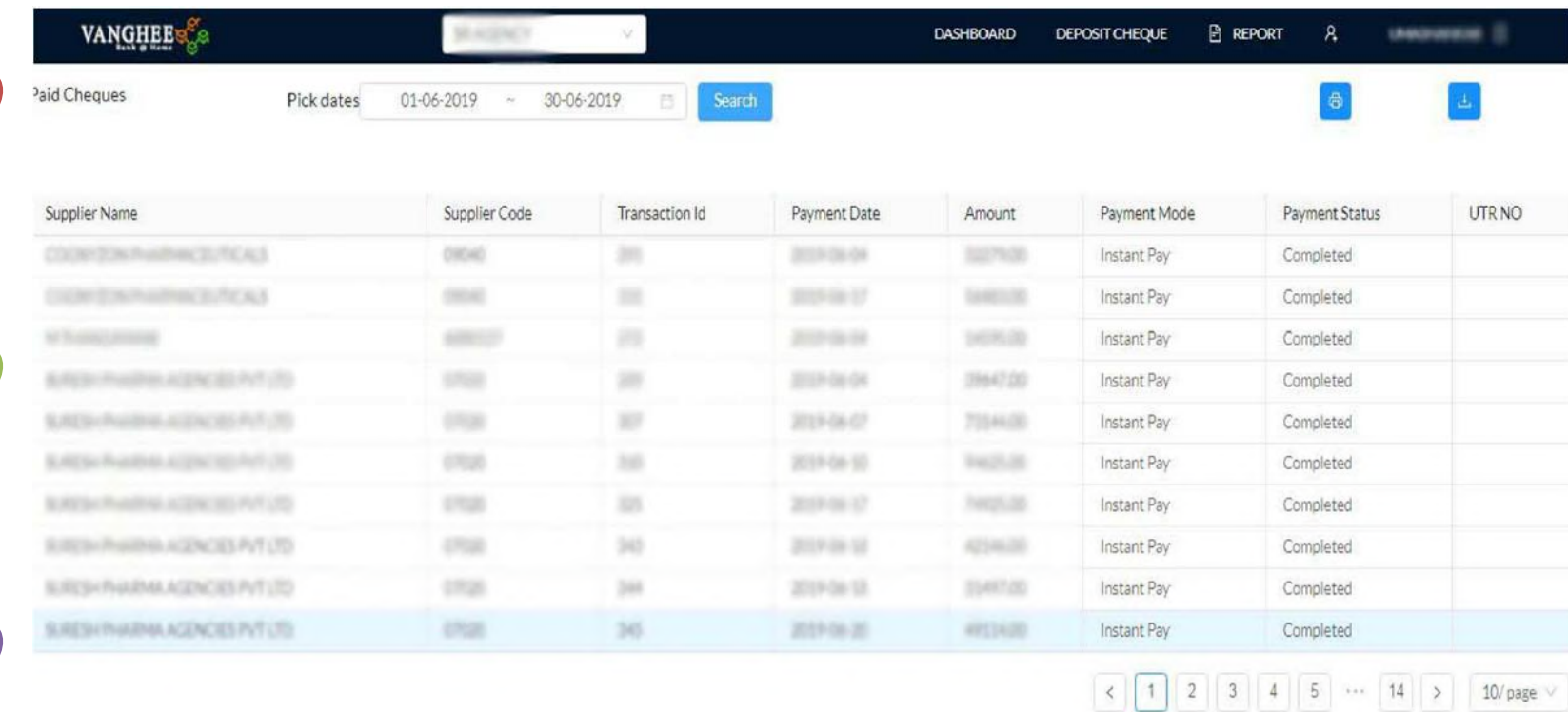

# **LET'S GET CONNECTED**

www.vanghee.com

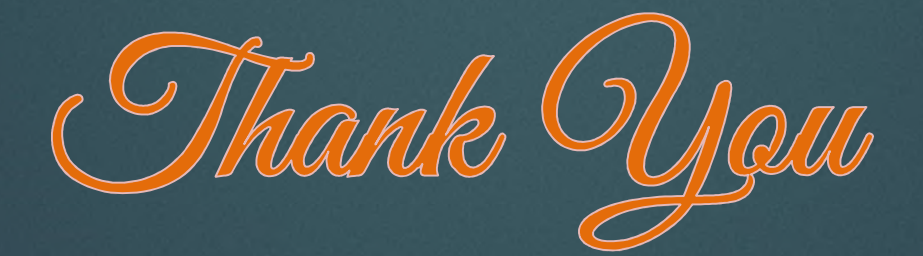

**For more details Email : sales@thillais.com or reach us @: 080-471-80433**